## **Ticket purchase Purchase of a fixed term ticket**

## **Smart Ticketing**

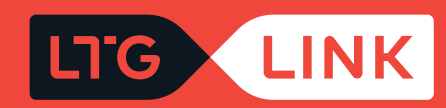

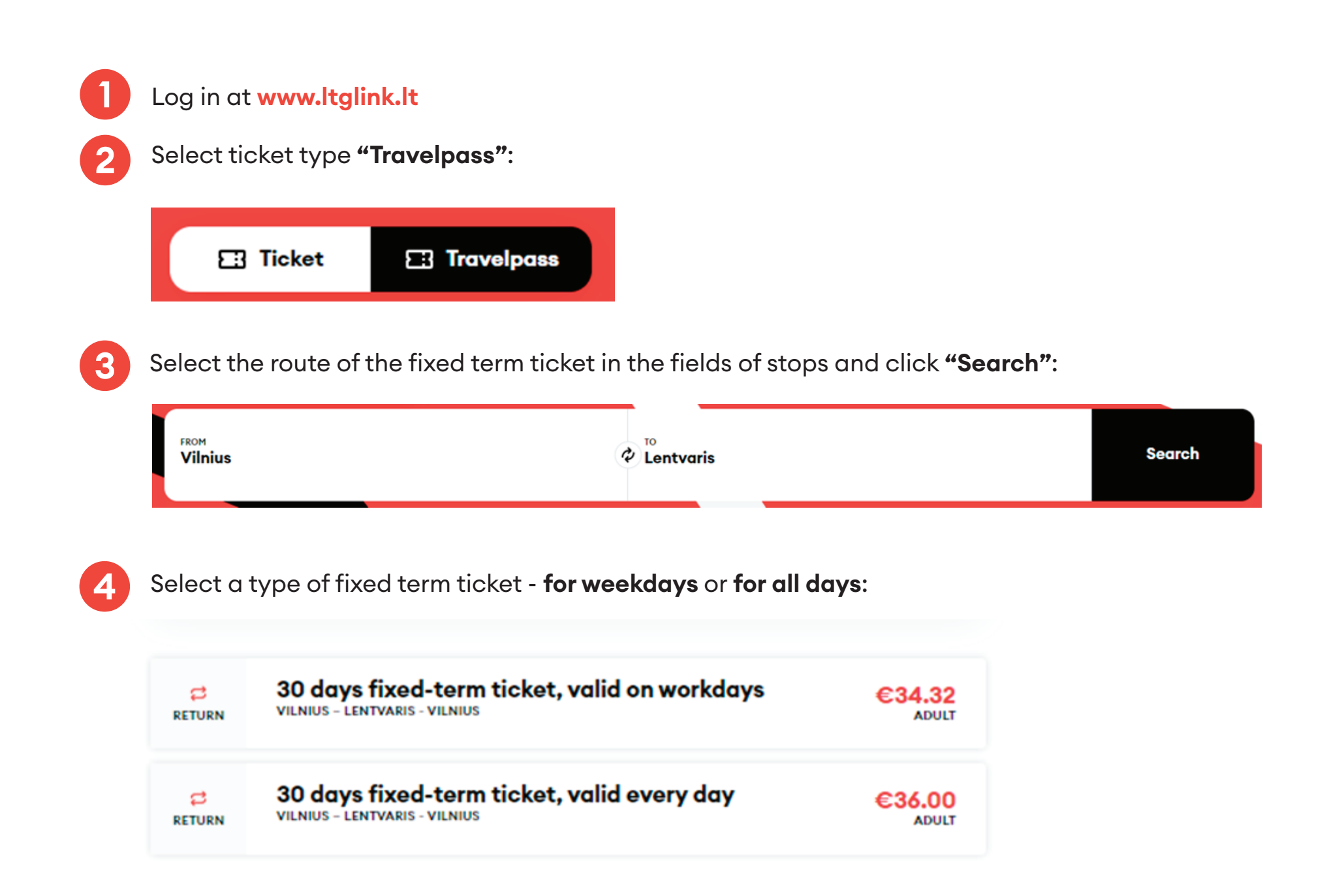

Select a group of passengers from the list below - adult (full price) or with certain discounts **5**or commercial discounts, if you are entitled to them:

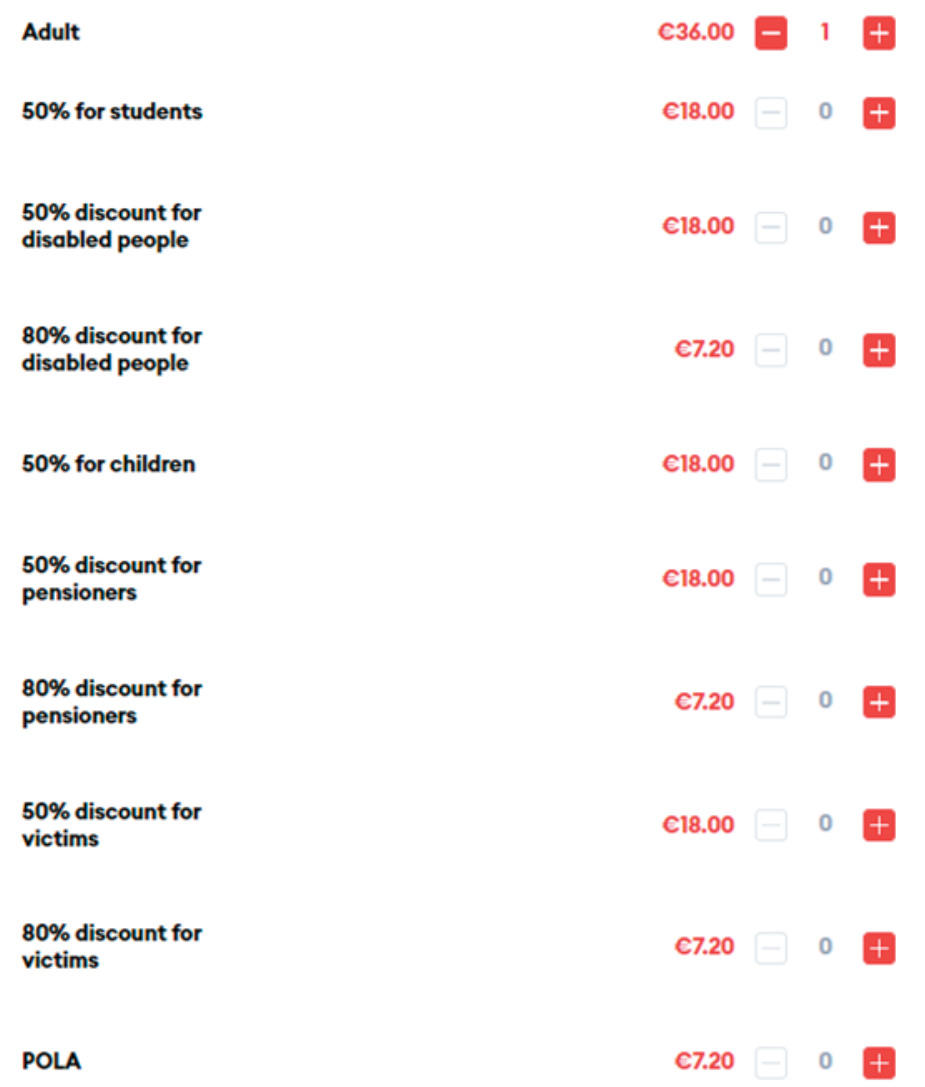

Select the date when we want that fixed term ticket become active at the bottom of the in activation date, and click **"Proceed to checkout"**: **6**

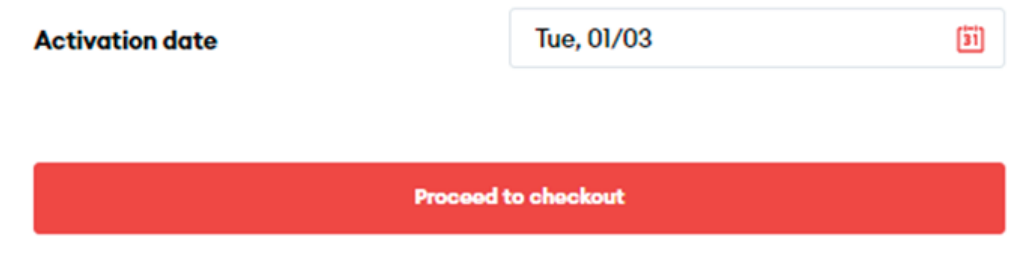

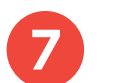

In the next step, enter the passenger's name and last name, and click "Confirm and Continue":

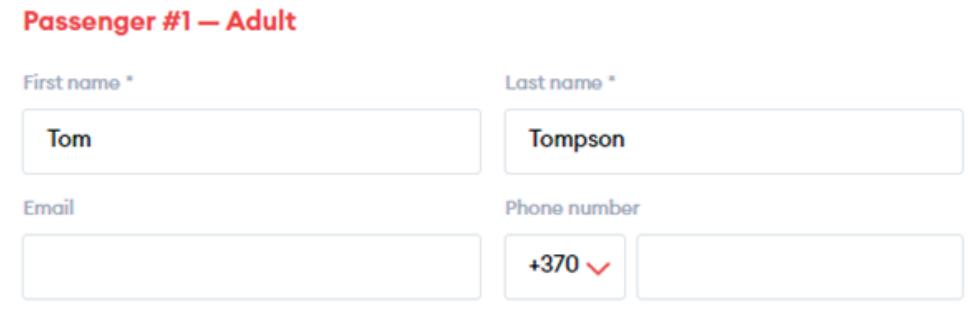

**Confirm and continue** 

**8** In the last step, you will see the information of your chosen trip - applied discounts and the chosen route:

**IMPORTANT:** if you have a voucher, you can redeem it by clicking "Add voucher" at the bottom right.

Pay for your order

**品 Lentvaris - Vilnius - Lentvaris** Adult 30 days fixed-term ticket, valid every day

**Total to pay** 

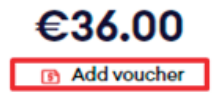

**9**

After confirming that all travel information is correct, enter the missing Payer details, select the Method of payment - online banking or payment card - confirm that you have read and accept the Terms of Service and Privacy Notice, then click **"Pay"** - from here you will be redirected to KLIX platform of Citadelė bank, where you can choose the method of payment:

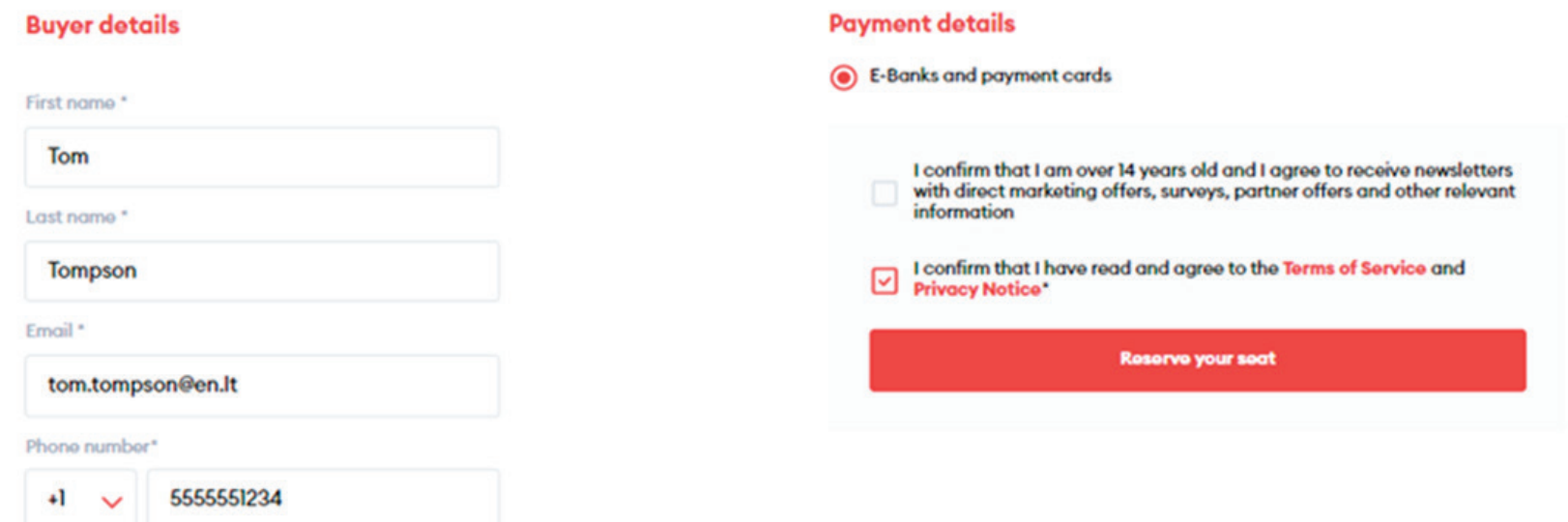

If you want to receive newsletters about LTG Link promotions, offers, and surveys, you can do so by ticking an option "I confirm that I am over 14 years old and I agree to receive newsletters with direct marketing offers, surveys, partner offers and other relevant information."

**IMPORTANT:** by ticking the box, you confirm that you are 14 years old or older.

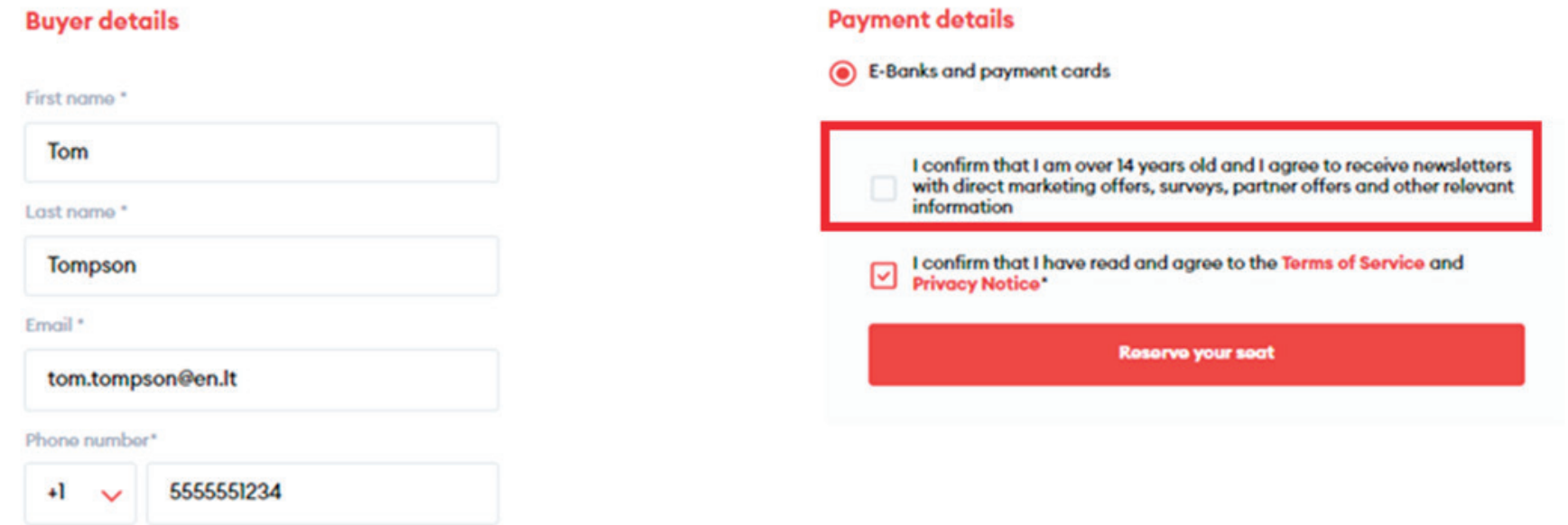

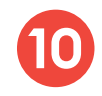

During the payment by card on the KLIX platform can save the payment card information so that the next payment would be faster:

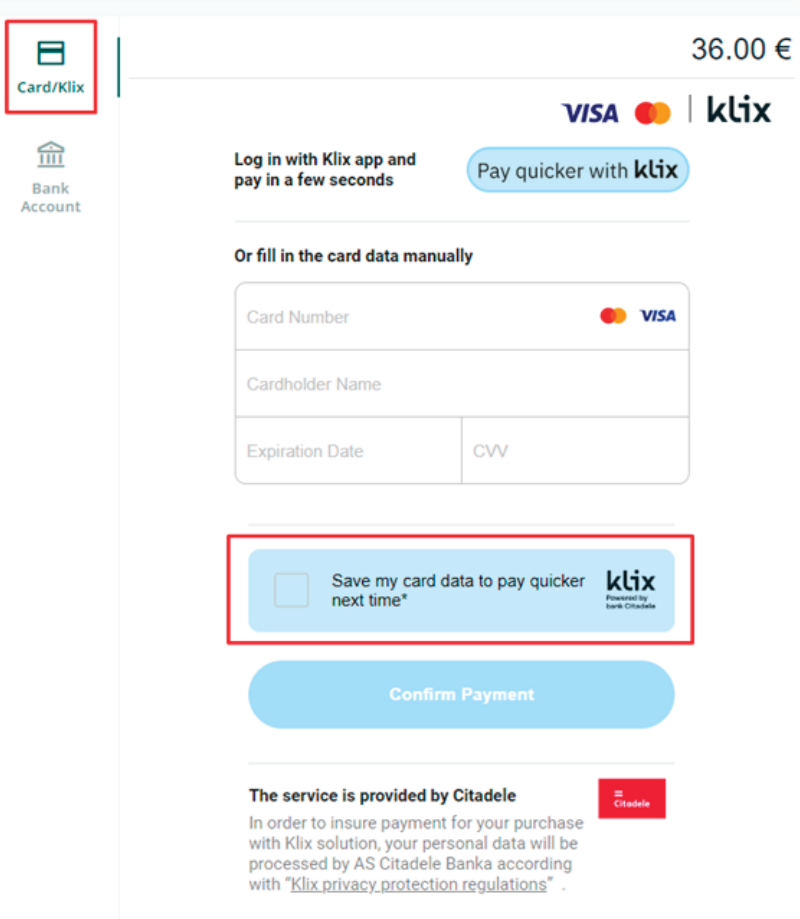

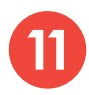

If you choose to pay via online banking, you will be redirected to your bank's page:

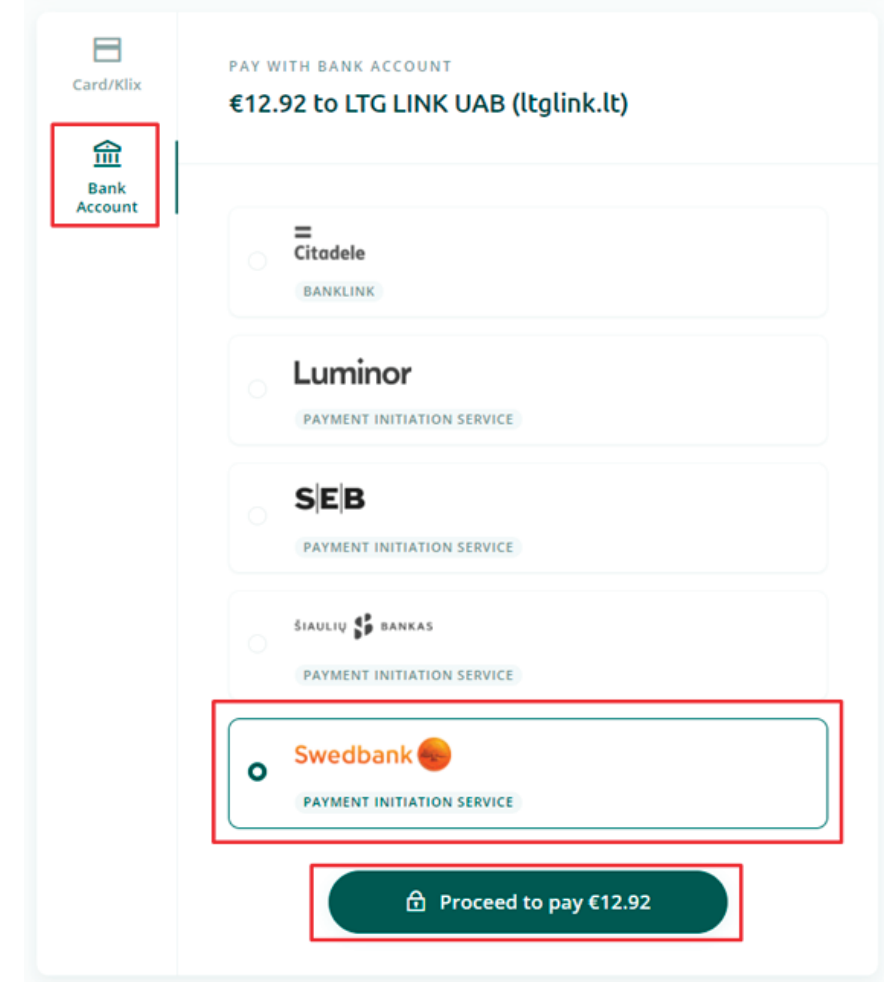

**12**

After the successful payment, you will be returned to the ticket purchase page and you will see a pop-up window notifying you that your purchase has been completed successfully:

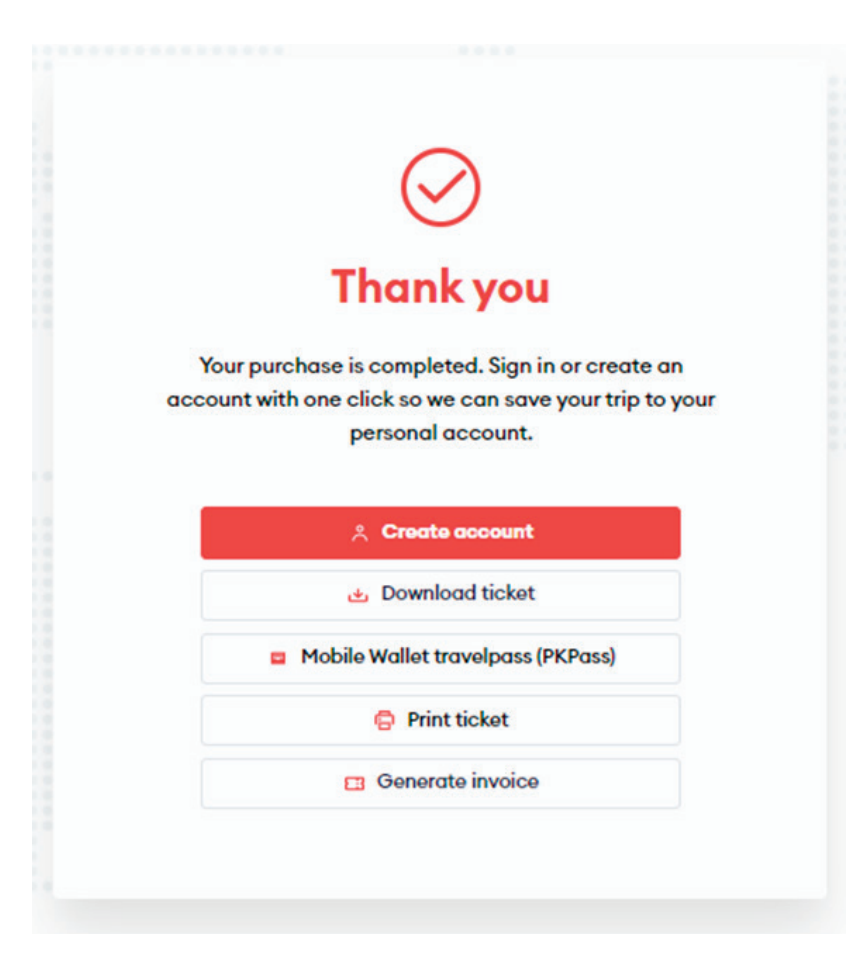

## **Congratulations!**

**Now you know how to buy a ticket in the new ticketing system!**